### bizhub 554e/454e/364e/284e/224e QUICK REFERENCE 1/4

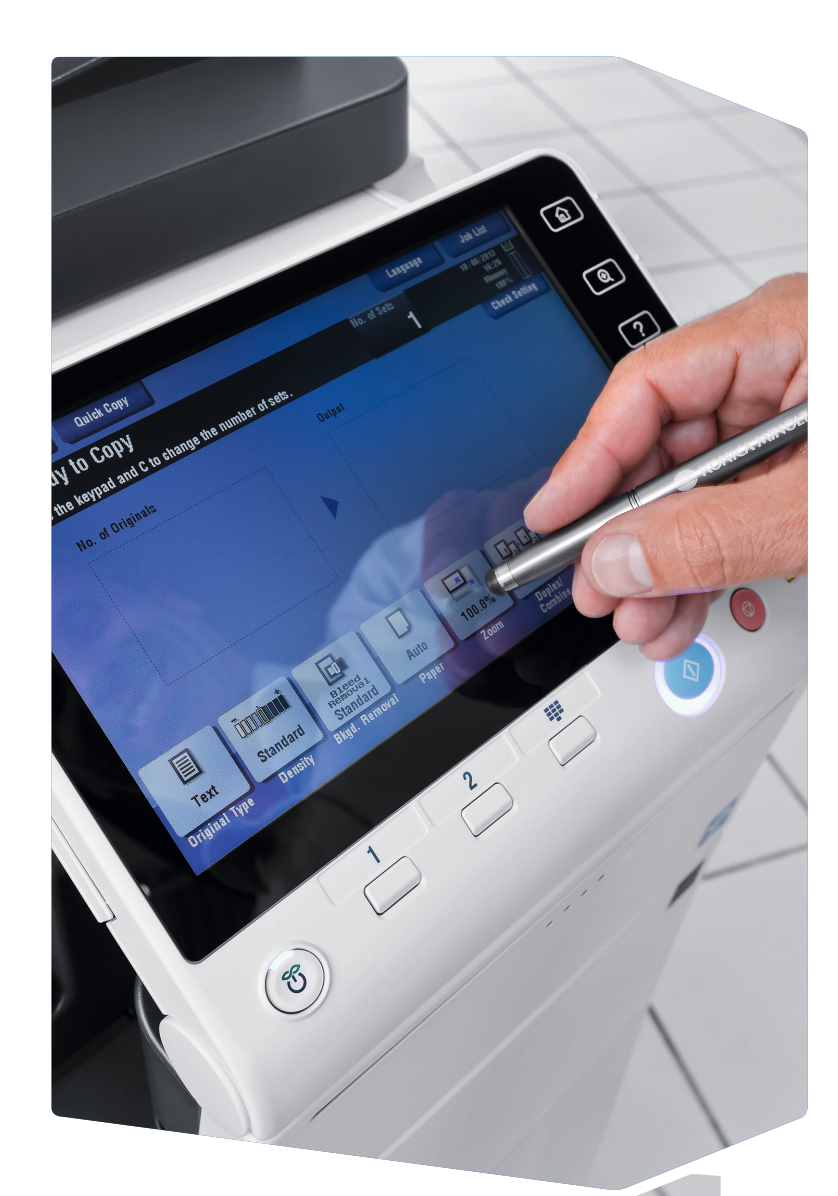

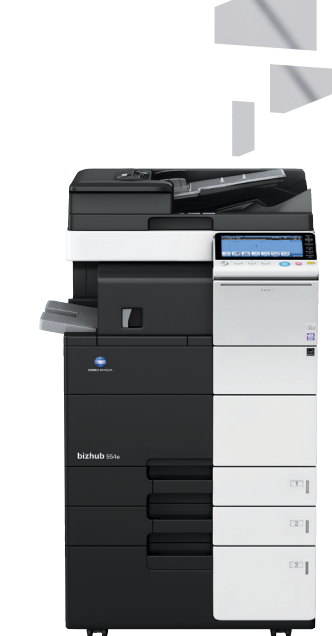

1. Tap to select or determine a menu.

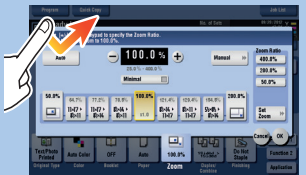

3. Drag to move a display position on an application or preview screen.

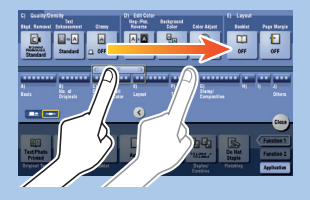

2. Double-tap to retrieve detailed information or enlarge a thumbnail image.

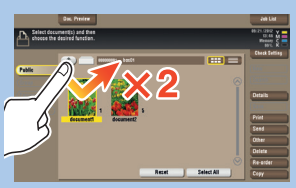

7. Pan to move a displayed image.

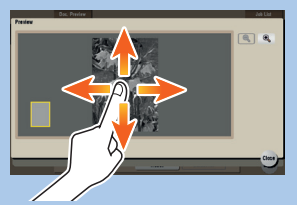

8. Pinch-in/Pinch-out to enlage or reduce a preview image.

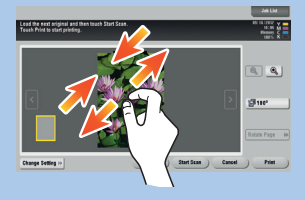

4. Flick to scroll an address or job list and feed thumbnail-view pages.

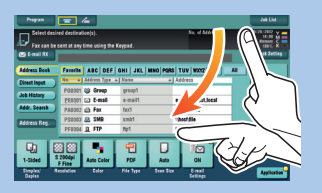

5. Long-tap to display the icon related to the document.

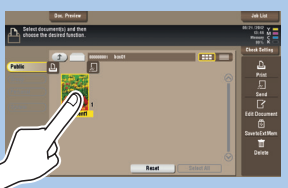

6. Drag & Drop to move a document to the intended place.

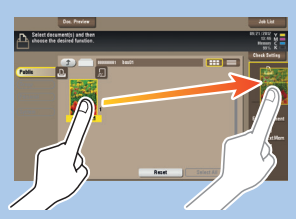

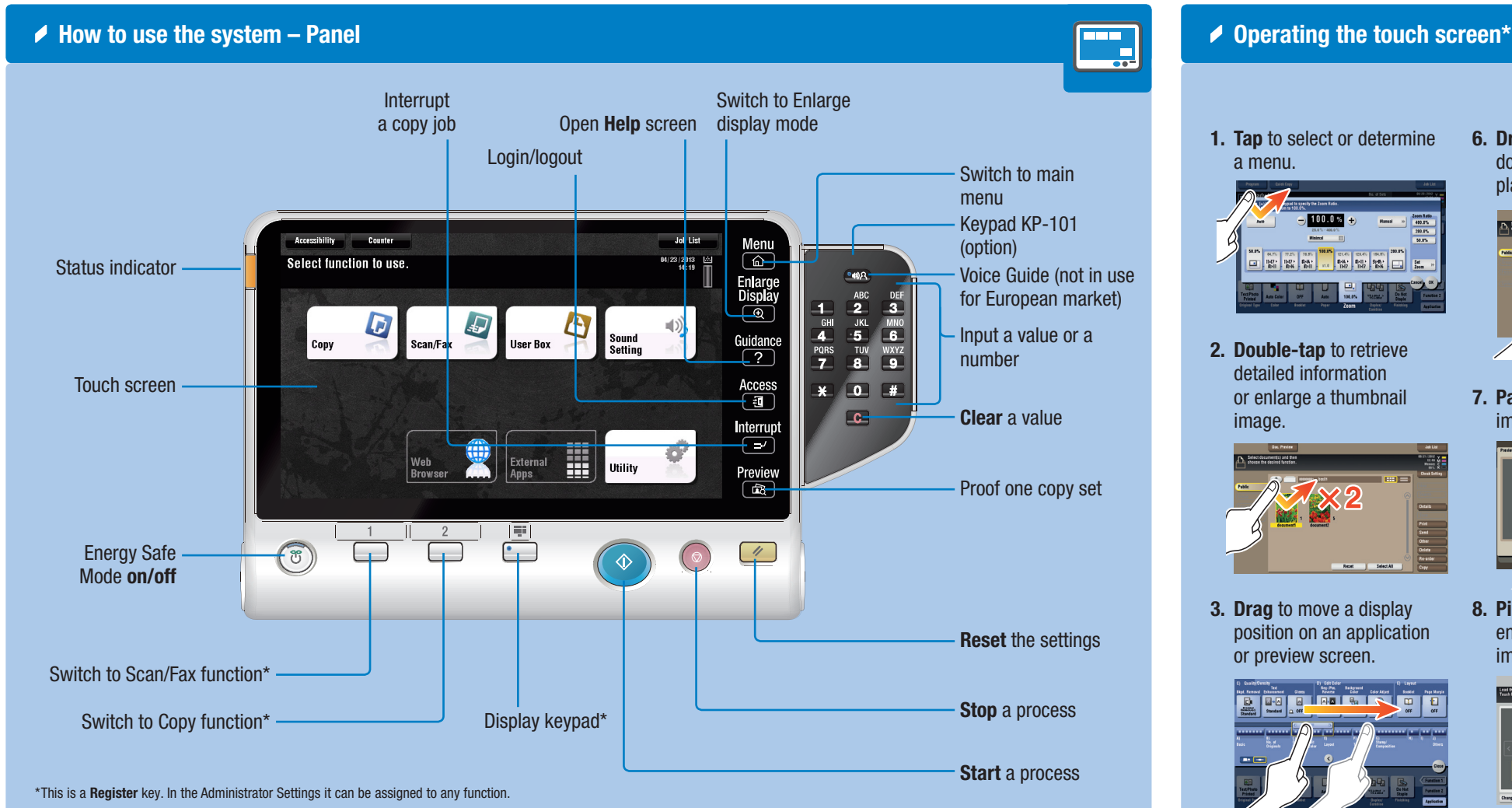

9. Rotate two fingers to rotate a preview image.

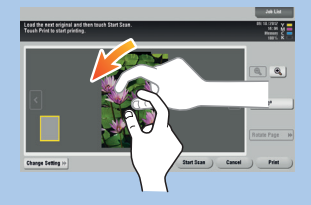

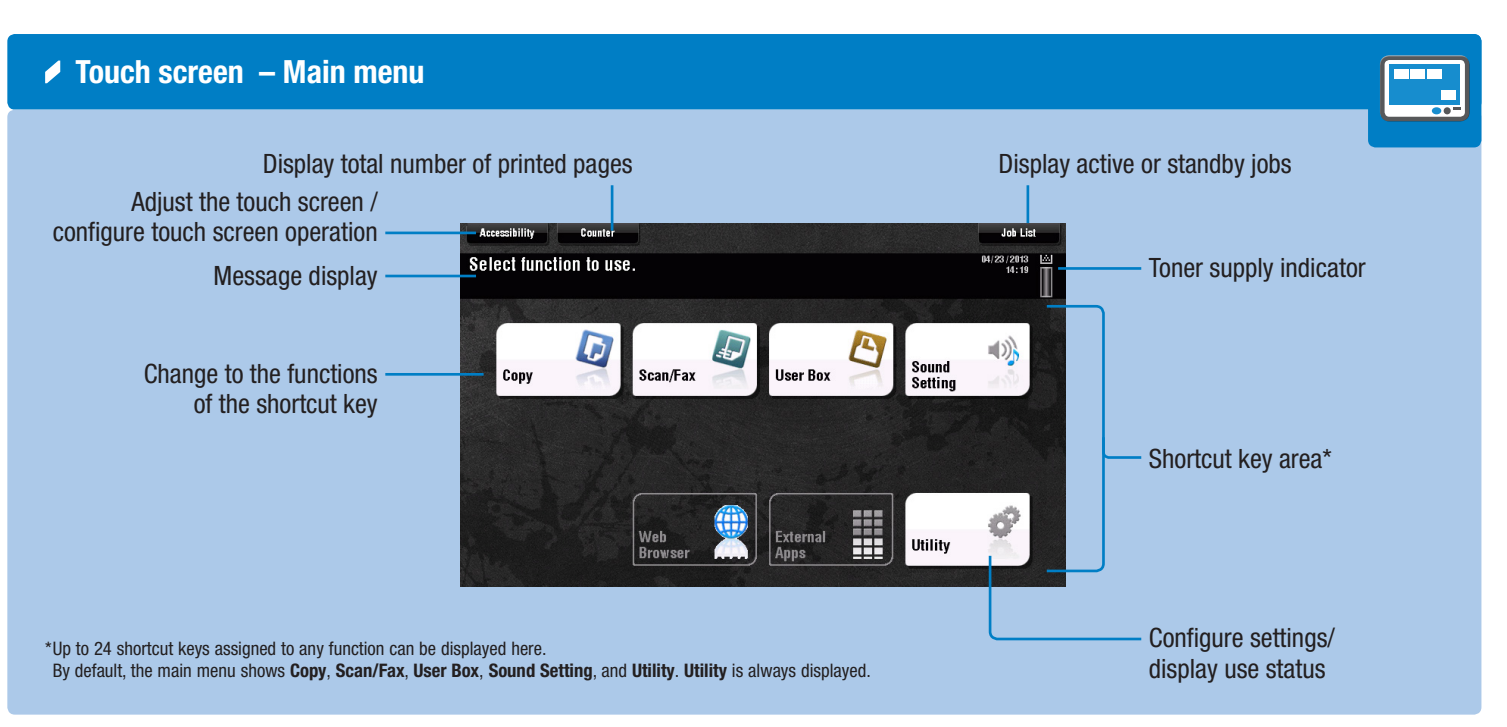

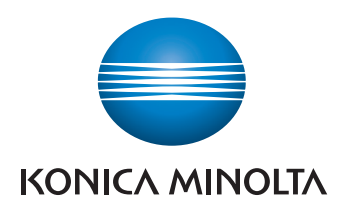

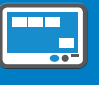

\*Available touch functions vary depending on displayed screen.

# bizhub 554e/454e/364e/284e/224e QUICK REFERENCE 2/4

◆ Operation of keypad\*

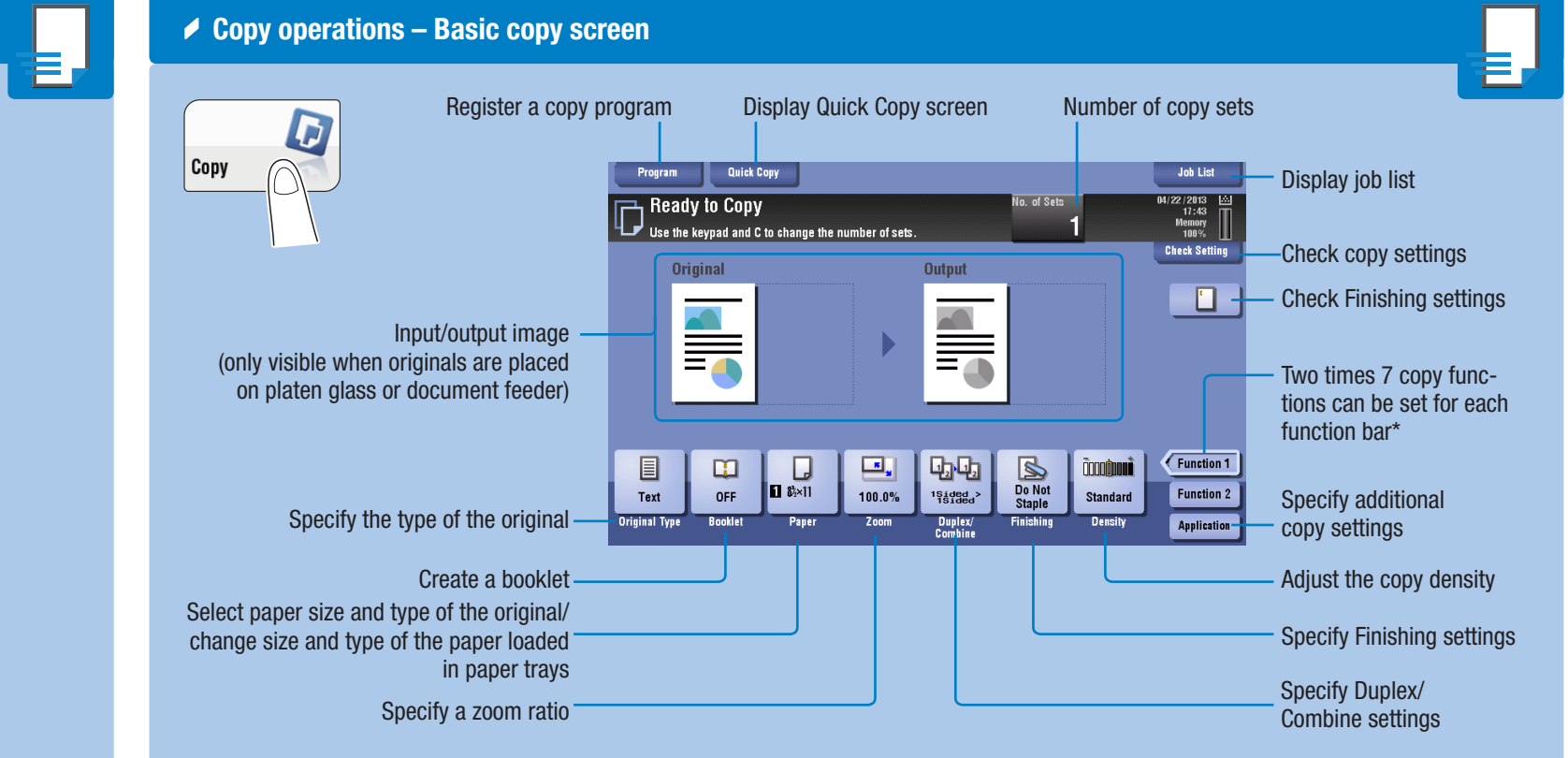

### ◆ Duplex/Combine

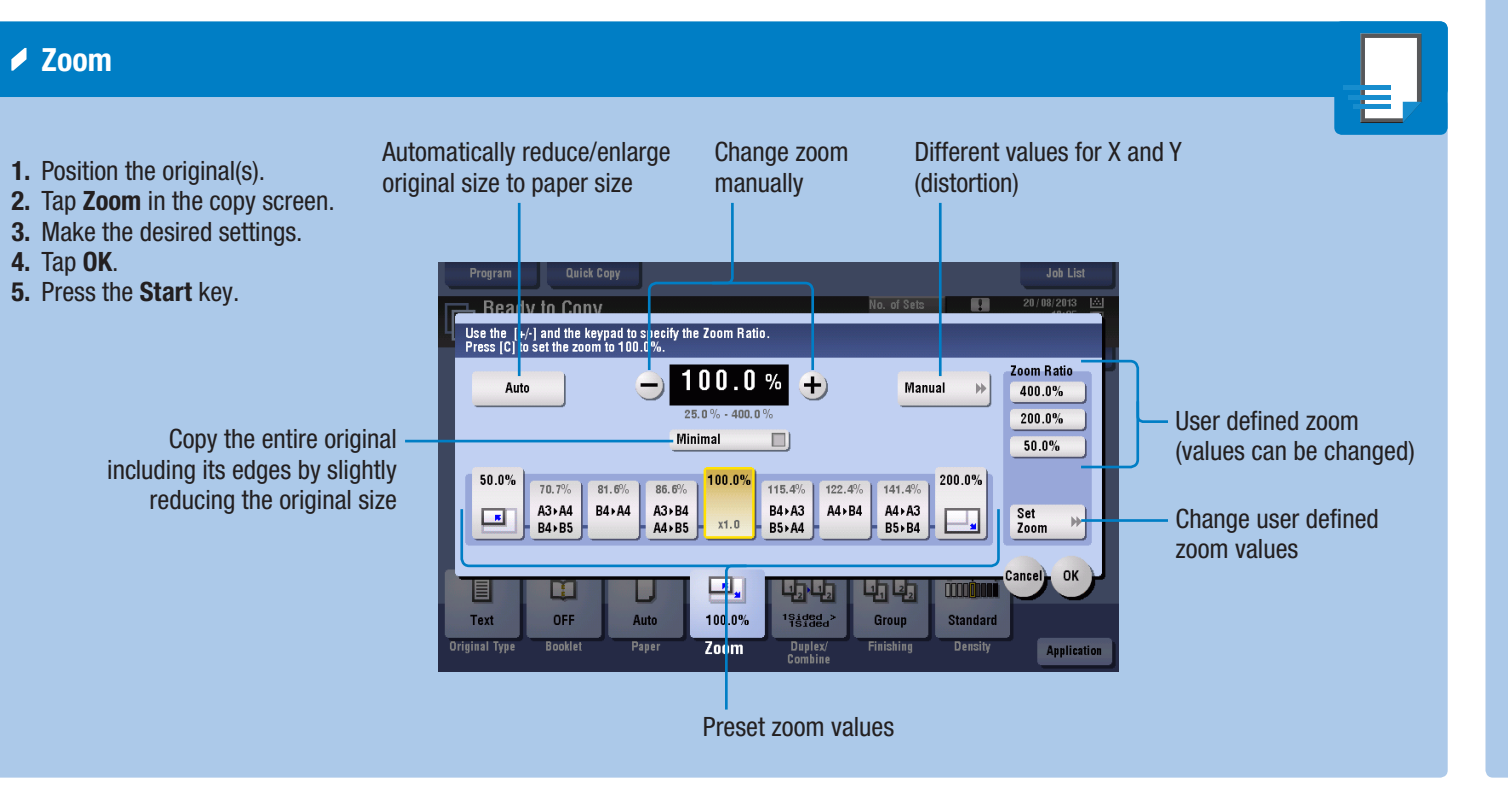

1. Position the original(s). 2. Tap Duplex/Combine in the copy screen. 3. Make the desired settings. 4. Tap OK. Ready to Con 5. Press the Start key. Original - Output  $\boxed{L_2}$ ,  $\boxed{L_3}$  1 Sided >  $\boxed{ \frac{1}{2} \cdot \frac{1}{L^2} \cdot \frac{1 \cdot \text{Sided}}{2 \cdot \text{Sided}}}$ Select 1-sided or  $\boxed{p}$ ,  $\boxed{1}$  2Sided>1Sided 2-sided copying  $\mathbb{F}$  >  $\mathbb{F}$  2Sided>2Side

OFF Auto

**Binding Position** 

 $\Gamma$  Auto

No. of Originals

**B** Left Bind

**FR** Top Bind

 $\sqrt{8}$  Bi<sub>Rht</sub>

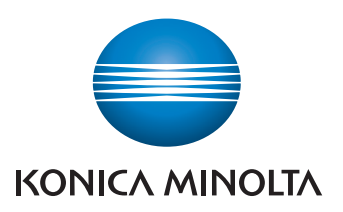

\*Available functions depend on system configuration.

1. Tap the numerals or the input area on the screen to display the keypad.

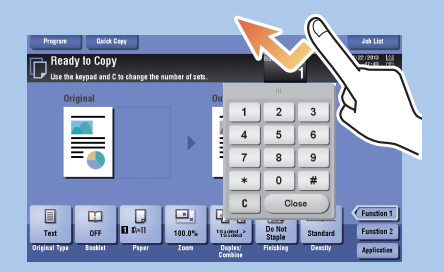

2. If necessary, touch the upper side of the keypad and drag it to another display position.

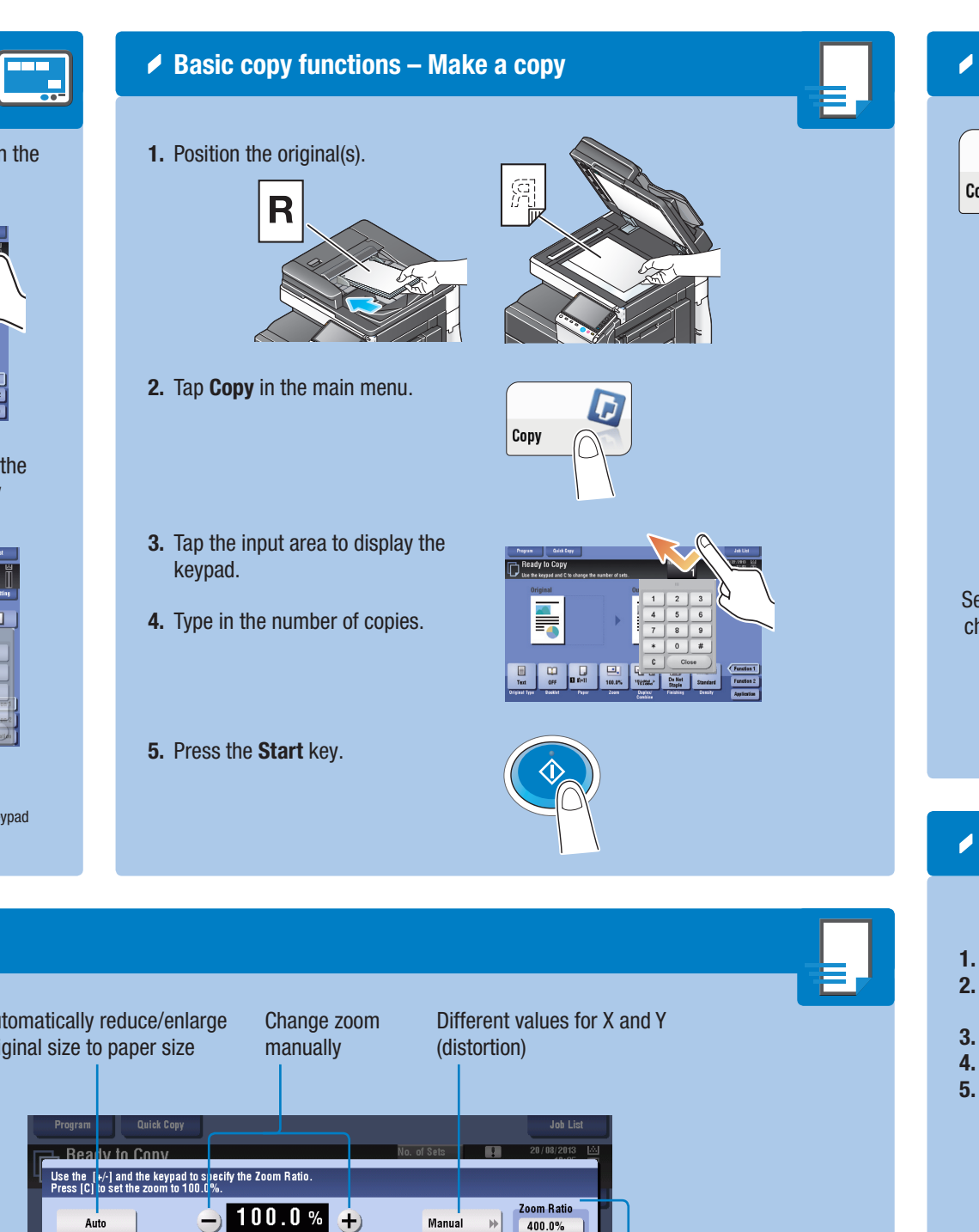

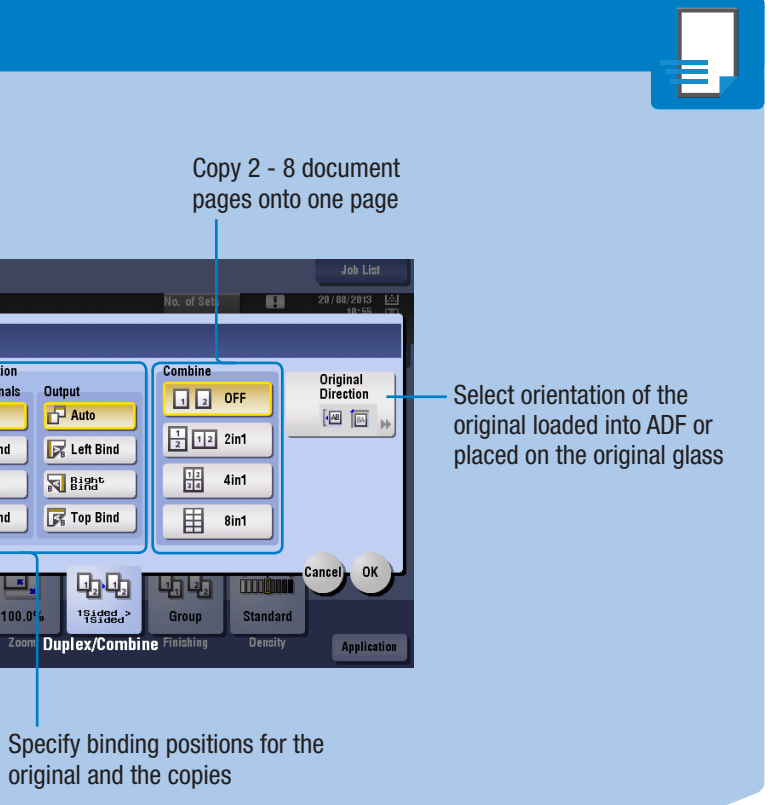

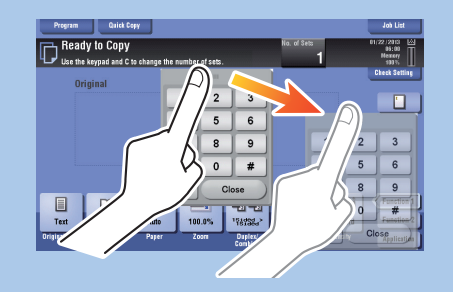

\*If the system is equipped with the optional hardware keypad KP-101, it can be used instead.

# bizhub 554e/454e/364e/284e/224e QUICK REFERENCE 3/4

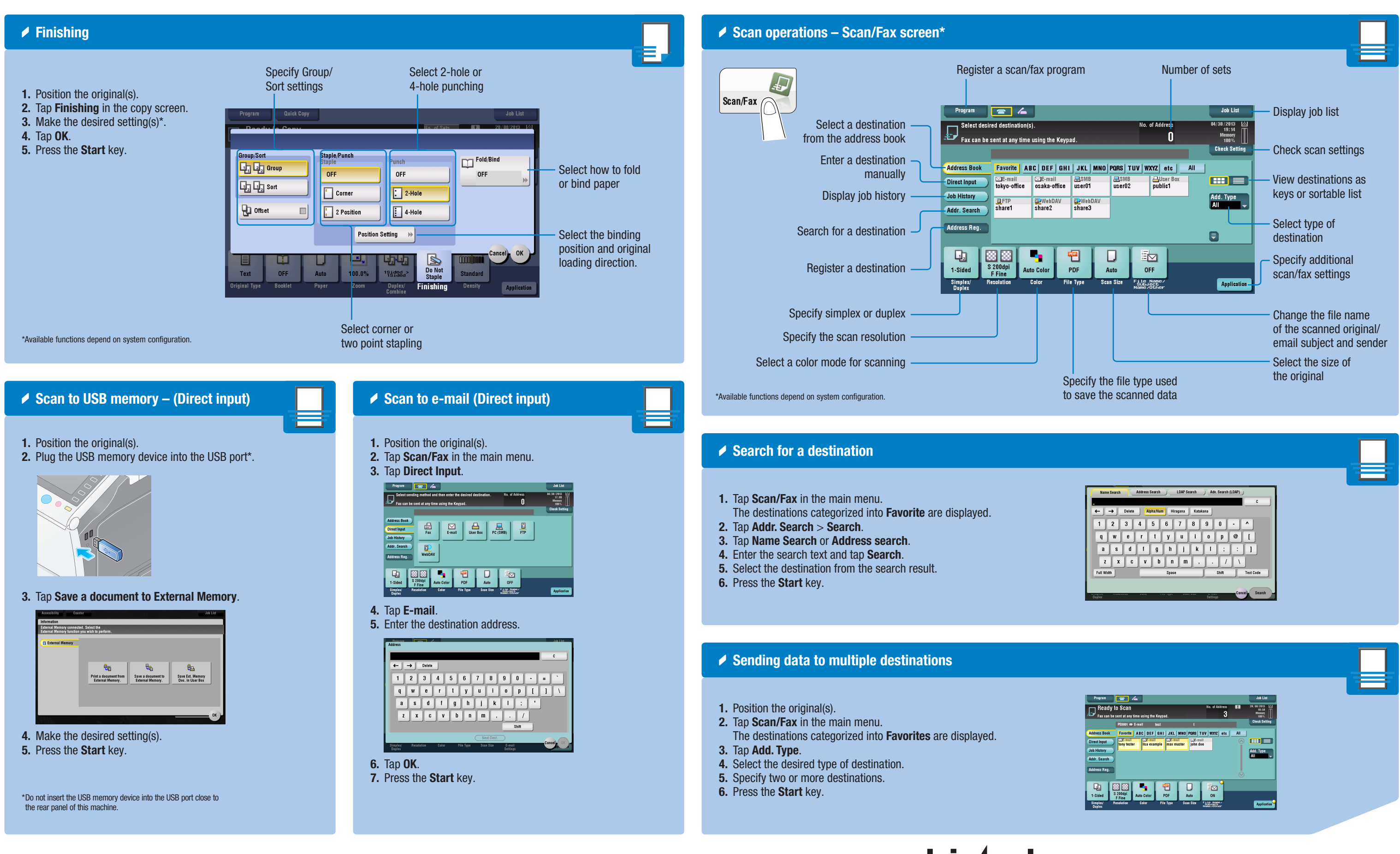

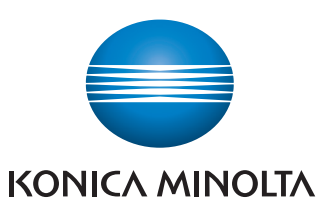

## bizhub 554e/454e/364e/284e/224e QUICK REFERENCE 4/4

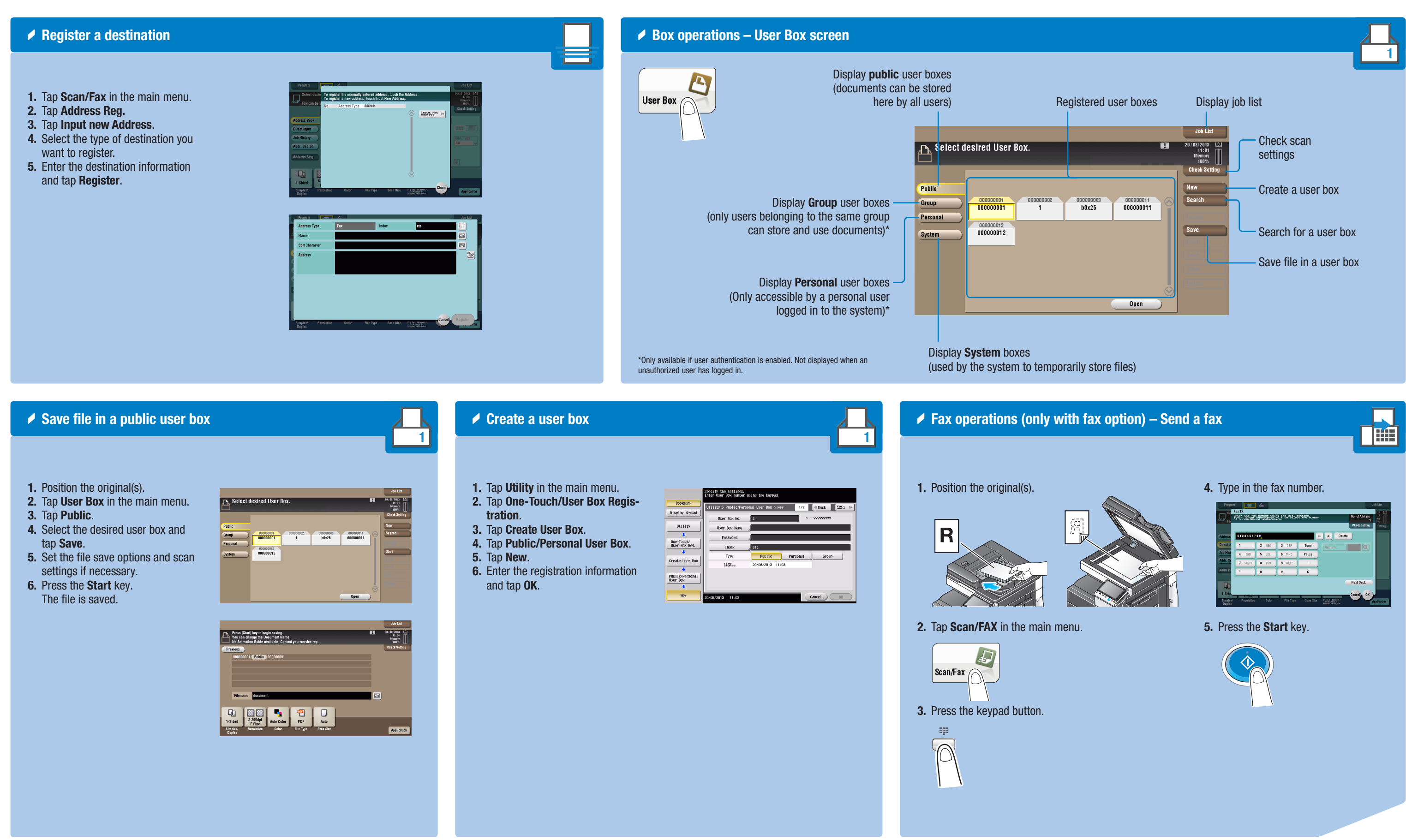

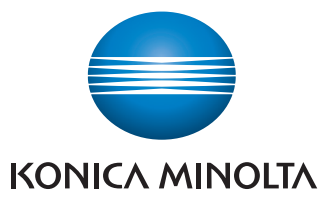